#### บทที่ 4

#### การทดสอบโปรแกรม

เมื่อออกแบบและพัฒนาโปรแกรมสำเร็จเรียบร้อยแล้ว ก็จะเป็นขั้นตอนของการทดสอบโปรแกรม แฟ้มข้อมูลต่างๆที่เป็นองค์ประกอบของการใช้งานซึ่งมีขั้นตอนดังนี้

<u>1. การทดสอบฟอนต์ที่สร้างขึ้น</u>

ในชุดโปรแกรมของเม<mark>ตาฟอนต์จะมีโปรแกรมสำหรับทดสอบฟอน</mark>ต์รวมอยู่ด้วยโปรแกรมนี้เรียกว่า gftodvi.exe ซึ่งจะทำการเปลี่ยนแฟ้มที่มีนามสกุล ".gf" ให้เป็นแฟ้มที่มีนามสกุล ".dvi" ที่สามารถแสดงภาพ ของตัวอักษรที่ได้ออกมาทา<mark>งจอภาพหรือพิมพ์แฟ้มดังกล่าวออกทางเครื่องพิมพ์ได้</mark>ซึ่งจะทำให้สามารถตรวจ สอบลักษณะของฟอนต์ที่สร้างขึ้นว่<mark>าถูกต้องตามความต้องการของผู้ออกแบบหรือ</mark>ไม่ ขั้นตอนการเรียกใช้งานจะทำได้ดังนี้

C:\>mf san.mf

หลังจากผ่านขั้นตอนนี้แล้วจะได้แฟ้ม ".san.2602gf" ซึ่งจะสามารถนำไปแปลงเป็นแฟ้ม ".dvi" ได้ ดังนี้

C:\>gftodvi san.2602gf

จะได้แฟ้มที่ "san.dvi" ตามต้องการ หลังจากนั้นจะทำการแสดงผลออกทางจอภาพด้วยโปรแกรม "dviscr.exe" ดังนี้

C:\>dviscr san.dvi /pfc:\ttex

จะได้รูปร่างของตัวอักษรคั่งแสคงในรูปที่ 4.1

#### METREONT output 1996.03.13:2016 Page 1 Character 161

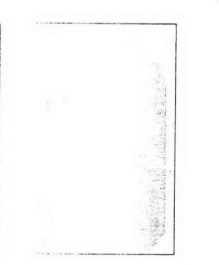

รูปที่ 4.1 แสดงตัวอักษร "ก" ที่สร้างขึ้นด้วยชุดคำสั่งของเมตาฟอนต์

2. การทดสอบโปรแกรมไทยเท็กซ์

แฟ้มต่างๆที่เป็นส่วนประกอบในการทำงานของโปรแกรมไทยเท็กซ์ที่จำเป็นต้องใช้นั้นจะประกอบ ไปด้วยแฟ้มต่างๆดังนี้

- 2.1. tdict.tri เป็นแฟ้มที่เก็บพจนานุกรมสำหรับใช้ในการตัดคำ ซึ่งจะเก็บข้อมูลในรูปแบบของทรัย
- 2.2. ttex.exe เป็นแฟ้มโปรแกรมที่สร้างขึ้น
- 2.3. ชุดของตัวอักษรซึ่งประกอบด้วย

san300.tfm,san300.pk

san450.tfm,san450.pk

san600.tfm,san600.pk

san900.tfm,san900.pk

โดยแท้จริงแล้วชุดของตัวอักษรที่ได้นี้จะมีลักษณะเหมือนกันแตกต่างกันแต่เพียงขนาดเท่านั้น การทำให้มีขนาดต่างๆกันนี้จะอาศัยคุณสมบัติของเมตาฟอนต์ในการย่อหรือขยายขนาดตัวโปรแกรม san.mf เท่านั้น

2.4. tmacro.tex เป็นแฟ้มเก็บคำสั่งมาโครที่กำหนดขึ้นสำหรับใช้งานภาษาไทย

### แฟ้มทั้งหมดนี้จะถูกเก็บอยู่ในไดเร็คตอรี ttex

ถ้าต้องการจะเปลี่ยนแฟ้มเอกสารที่มีตัวอักษรภาษาไทยที่ชื่อ "test.tte" ซึ่งมีการจัดเตรียมดังแสดงในรูป ที่ 4.2 ให้เป็นแฟ้มที่เท็กซ์มาตรฐานรู้จัก จะต้องมีการเรียกใช้งานโปรแกรม "ttex.exe" ซึ่งจะสามารถกระทำ ได้ดังนี้

 $C$ :  $>\text{ttext.}$ ttex test.tte  $>$  test.tex

แฟ้มเอกสารที่สร้างขึ้นชื่อ test.tte เมื่อถูกเรียกใช้งานด้วยโปรแกรม ttex.exe แล้วจะเปลี่ยนเป็นแฟ้ม ซึ่งจะประกอบด้วยชุดคำสั่งมาโครเรียกใช้ฟอนต์ภาษาไทยชนิดต่างๆที่อยู่ในรูปแบบที่เท็กซ์มาตร test.tex ฐานรู้จักและพร้อมที่จะนำไปใช้งานในขั้นตอนต่อไปดังแสดงในรูปที่ 4.3

> **Vinput** tmacro Vhsize 6.25in Vhoffset .5in Volerance=1000 \vskip3pt \ttitle {บทนำ} \vskip2pt Visection (การทดสอบ) นี่คือการทดสอบโปรแกรมไทยเท็กซ์ โดยปกติแล้วจะต้องทำการกำหนดค่าฟอนด์ เริ่มต้นก่อนที่จะมีการเริ่มป้อนข้อมูลเข้า อย่างไรก็ตามค่า default ที่กำหนดไว้ในส่วนนี้ \thaiกี้สามารถนำมาใช้ได้เช่นกัน \tscript {หมายเหตุ} \tsection{ความเป็นมาของปัญหา}

ในปัจจุบันการจัดพิมพ์งานต่างๆที่มีสัญลักษณ์ทางคณิตศาสตร์เข้ามาเกี่ยงข้องด้วยนั้น คุณภาพ ของงานที่ออกมาจะไม่สวยงาม บางครั้งอาจทำให้ผู้พบเห็นมีความเข้าใจคลาดเคลื่อนจากความ ด้องการของผู้จัดพิมพ์ ถึงแม้ว่าจะมีโปรแกรมบรรณาธิกรต่างๆให้เลือกใช้มากมายแต่ก็ยังไม่มี ประสิทธิภาพดีเท่าไรนัก นอกจากนี้โปรแกรมบรรณาธิกรต่างๆดังกล่าวนี้มักจะถูกจำกัดด้วยกฎหมายทางลิขสิทธิ์ ทำให้ต้องเสียค่าใช้จ่ายสูงขึ้น

ในปี ค.ศ.1977 ศาสตราจารย์ โคนัลด์ อี.เคนูธ (Donald E. Knuth) ได้ตระหนักถึง ปัญหางานพิมพ์ผลงานทางวิทยาศาสตร์ที่มีคุณภาพต่ำไม่เป็นที่น่าพอใจ ดังนั้นเขาจึงออกแบบตัวอักษรใหม่ โดยใช้โปรแกรมเมตาฟอนต์ (METAFONT)

**bve** 

รูปที่ 4.2 แสคงข้อมูลในแฟ้มเอกสาร test.tte ที่จัดเตรียมไว้

**Vinput** tmacro Vhsize 6.25in \hoffset .5in Volerance=1000 \vskip3pt \ttitle {{\thai un\tb û]} \vskip2pt \tsection {{\thai การ\tb ทด\tb สอ\tb 1}} {\thai นี่\tb กือ\tb การ\tb ทด\tb สอบ\tb โปรแกรมไทยเท็กซั\tb โดย\tb ปกติ\tb แล้\tb วจะ\tb ต้อง\tb ทำ\tb การ\ tb กำหนด\tb ก่า\tb ฟอน\tb ต้ % เริ่มงb ด้นงb ก๊อนงb ทึ่งb จะงb มีงb การงb เริ่มงb ปือนงb ข้องb มูลงb เข้า} {\thai อย่างงb ไรงb กึ่งb ตาม\ tb ค๊า} default {\thai ที่\tb กำหนด\tb ไว้ใน\tb สื่วน\tb นี้\tb } Vthai {\thai กึ๊\tb สามารถ\tb นำ\tb มา\tb ใช้ได้เช็น\tb กัน\tb } \tscript {{\thai หมาย\tb เหตุ}} \tsection{{\thai ความ\tb เป้น\tb มา\tb ของ\tb ป่ ผหา}}

{\thai ใน\tb ป'จจุบัน\tb การ\tb จัด\tb พิมพั้งb งาน\tb ดีาง\tb ๆที่\tb มี\tb สัญลักษณั้\tb ทา\tb ง\tb กณิต\tb ศาสตร์ังb เงb ข้างb มางb เงb กึ่งb ยงงb ข้อง<mark>งb ด้วยงb นั้น) {\thai คุณภาพง</mark>b ของงb งานงb ที่งb ออกงb มา\ tb จะงb ไม๊งb สวยงb งางb ม} {\thai บาง\b ครั้งงb อาจ\b ทำ\b ให้งb ผู้งb พบงb เห็นงb มึงb ความงb เข้า ใจคลาดเคลื่อน\ป จาก\ป ความ\ป  $\%$ 

ต้อง\tb การ\tb ของ\tb ผู้\tb ขัด\tb พิมพ์} {\thai ถึง\tb แม้\tb วีา\tb ขะ\tb มี\tb โปรแกรมบรรณาธิ\tb กร\tb ตาง\ tb ๆให้เลือกใช้งb มากงb มายงb แต๊งb กิ่งb ยังงb ไม๊งb มึงb %

ประสิทธิภาพงb ดึงb เท๊าไรนัก} {\thai นอกงb จากงb นึ่งb โปรแกรมบรรณาธิงb กรงb ด๊างงb ๆดังงb กล๊าว\ tb นี้\tb มัก\tb จะ\tb ถูก\tb จำกัด\tb ด้วย\tb กฎหมาย\tb ทา\tb งลิขสิทธิ์  $\%$ ทำงb ให้ต้องเสียค่าใช้งb จ๊ายงb สูงงb ขึ้นงb }

{\thai ในป•} {\thai ค}.{\thai ศ}.1977 {\thai ศาสตรา\tb ขาร\tb ย้} {\thai โดนัลด้} {\thai ขึ}.{\thai เคนูธ) (Donald E. Knuth) {\thai ได้\tb ตระ\tb หนัก\tb ถึง\tb % ป ํญหา\ช่ งาน\ช่ พิมพั้งช่ ผล\ช่ งาน\ช่ ทา\ช่ ง\ช่ วิทยา\ช่ ศาสตรั้งช่ ที่\ช่ มึ่งช่ กุณภาพ\ช่ ต่ำ\ช่ ไม่ืมป ๊น\ช่ ที่ง $\mathrm{b}$  น๊างb พอง $\mathrm{b}$  ใจ) {\thai ดังง $\mathrm{b}$  นั่นง $\mathrm{b}$  เงง $\mathrm{b}$  ขาง $\mathrm{b}$  ขึ้งง $\mathrm{b}$  อบขาง $\mathrm{b}$  ข้ามรง $\mathrm{b}$  ใหม๊  $\mathrm{z}_b$ โดยใช้โปรแกรมเม\ป ตางb พ่อน\ป ต้) (METAFONT) **bye** 

รูปที่ 4.3 แสดงข้อมูลในแฟ้ม test.tex ที่ได้

และเท็กซ์จะทำการแปลงแฟ้ม test.tex นี้ให้เป็นแฟ้ม test.dvi ด้วยคำสั่ง

 $C$ : $\geq$ tex test.tex

จะได้แฟ้ม test.dvi หลังจากนั้นจะทำการเรียกซอฟท์แวร์ไครว์เวอร์สำหรับให้แสคงผลลัพธ์ออกหน้าจอ ภาพดังนี้

C:\>dviscr test /pfc:

จะได้รูปแบบการพิมพ์ตามที่ต้องการ หรือถ้าต้องการพิมพ์ออกทางเครื่องพิมพ์ก็จะต้องใช้คำสั่งดังนี้

C:\>dvihplj test /pfc: prn

พารามิเตอร์ "/pfc:" จะเป็นตัวบอกว่าฟอนต์ที่ต้องการจะใช้พิมพ์นั้นอยู่ที่ไดเร็คตอรี ttex ผลลัพธ์ที่ได้ทาง เครื่องพิมพ์จะสามารถแสดงได้ดั<mark>งรูปที่</mark> 4.4

# บทนำ

#### การทคสอบ

นี่กิอการทดสอบโปรแกรมไทยที่กซโดยปกติแล้วจะต้องทำการกำหนดก่าฟอนด์ เริ่มต้นก่อนที่จะมีการเริ่มป้อนนั่ง นูลจ้า อย่างไรก็ตามก่า aefault ที่กำหนดไว้ในส่วนนี้ ก็๊สามารถนำมาใช้ได้แช่นกิน

**MUNUMA** 

## กวามเป็นมาของปัญหา

ในปัจจุบันการจัดพิมพ์งานต่างๆที่มีสัญลักษณ์ทางกณิตศาสตร์เข้ามาเกี่ยงข้องด้วยนั้น คุณภาพของงานที่จะก มาจะไม่สายงาม บางกรั้งอาจทำให้ผู้หบเห็นมีความเข้าใจคลาดเคลื่อนจากความต้องการของผู้จัดพิมพ์ ถึงแม้ว่าจะม่ โปรแกรมบรรณาธิกรต่างๆให้เลือกใช้มากมายแต่ก็ยังไม่มีประสิทธิภาพศึท่าไรนัก นอกจากนี้โปรแกรมบรรณาธิกร ต่างๆคังกล่าวนี้มีกจะถูกจำกัดด้วยกฎหมายทางลิงสิทธิ์ ทำให้ต้องเสียก่าใช้จ่ายสูงขึ้น

ในปี ก.ศ. 1977 ศาสตราจารย์ โคนัลด์ อี.เกนูช (Donald E. Knuth) ได้ตระหนักถึงปัญหางานพิมพ์ผลงาน ทางวิทยาศาสตร์ที่มีคุณภาพต่ำไม่เป็นที่น่าพอใจ ดังนั้นเขาจึงออกแบบตัวอักษรใหม่ โดยใช้โปรแกรมเมตาฟอเฟ (METAFONT)

รูปที่ 4.5 แสดงผลลัพธ์ของแฟ้มเอกสารที่ประมวลผลด้วยเท็กซ์